## How to open ports in your modem router firewall

This document details how to set port forwarding rules in your modem/router firewall

Please note: It is recommended to set the device you are opening ports for (PC, Xbox, PlayStation, etc.) with a static IP address. Please see your device instructions on how to manually set an IP address.

**Step 1.** Open your Internet Browser and in the address field type in <a href="http://192.168.1.1">http://192.168.1.1</a>.

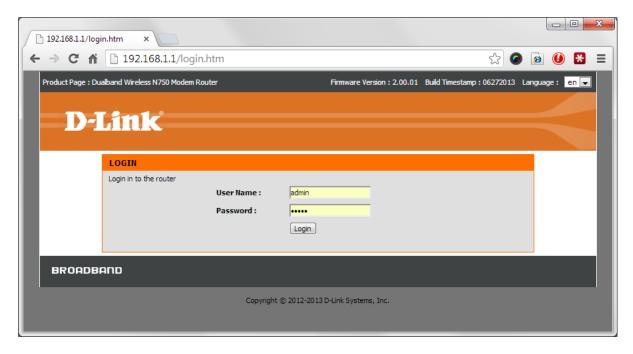

**Step 2.** When prompted type in the Username and Password then click on the "Log In" button. If you have not changed the password for the modem administration, the factory settings are:

Username: admin Password: admin

**Step 3.** After logging in you will be presented with the modem's configuration pages. Click on [ADVANCED] > [Virtual Server]:

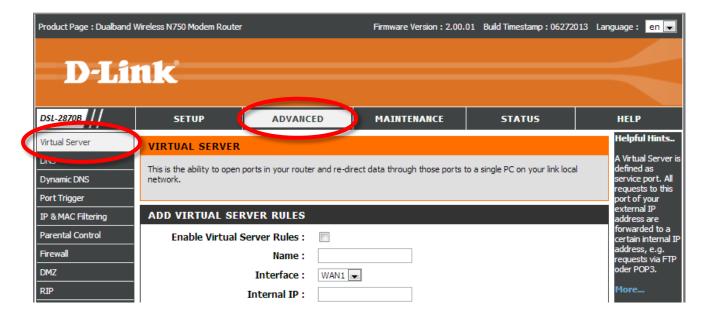

- **Step 4.** Tick the **Enable Virtual Server Rules** option and enter the rule details. We are using opening port for Remote Desktop service as an example:
  - Name: type in a name for this rule
  - Internal IP: type in the IP address of the device you are opening ports for (PC, Xbox, PlayStation, etc.)
  - Internal Start / End Port: the port / range of ports you are opening
  - External Start / End Port: the port / range of ports you are opening
  - Protocol Type: select "Both" of not sure

Click on APPLY when finished.

| ADD VIRTUAL SERVER RULES                                         |                    |
|------------------------------------------------------------------|--------------------|
| Enable Virtual Server Rules :                                    |                    |
| Name:                                                            | RDP                |
| Interface :                                                      | WAN1               |
| Internal IP :                                                    | 192.168.1.99       |
| Internal Start Port :                                            | 3389               |
| Internal End Port :                                              | 3389               |
| External Start Port :                                            | 3389               |
| External End Port :                                              | 3389               |
| Protocol Type :                                                  | TCP 🔻              |
| Time :<br>Begin Time :<br>End Time :<br>Begin Day :<br>End Day : | O Disable C Enable |
|                                                                  |                    |